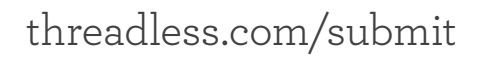

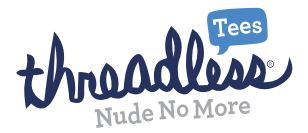

# **So you wanna submit a design to Threadless? Awesome!**

**If you're new to Threadless and aren't sure how to create your design and submit it, have no fear. The following is a list of basic instructions and some tips to help you create the best design you can.**

**Your design can be painted, drawn, photographed or created entirely on the computer. Nearly any way you can think of to create artwork can be made into a tee! But no matter how you create it, your work has to be put on the computer. So make sure you scan your design at a high resolution (at least 150dpi) if you created the image by hand. Photographing a drawing and submitting it is not recommended. And keep in mind that you may need to work on your design a little bit after scanning it in!**

**If you drew your design digitally, make sure it's at a high resolution as well. You can create your design in any digital art program that will allow you to save your image as a .jpg, .gif, .png or .fla file. Some digital art programs include Adobe Photoshop, Illustrator and Flash, as well as Gimp, Inkscape, and many others.** 

**Once your artwork is finished, it's time to put your design on a tee template to show intended size and placement of the design. Here's the 4 step process:**

#### *STEP 1: Save your work*

**Save a copy of your artwork at 72dpi. This is what will be put on a template and submitted to Threadless. Make sure you keep your original, high-resolution image in case it's chosen to be printed! We'd also prefer for your hi-res artwork to have layers separated by colors so that it's ready for printing even if you'd like your design to be printed by sim process (see specialty printing).**

# *STEP 2: Put your design on a template*

**Our Threadless tee templates, which can be found in the submission kit at www. threadless.com/submit, are compatible with Adobe Photoshop, Illustrator, and Flash. They can be used on both Macs and PCs. If you don't have one of those programs, you can create your own tee template by drawing a t-shirt shape or taking photographs of your friends in blank tees! You can also use one of the photographs that we give you in the submission kit. It doesn't matter what kind of template you use, but you must show your design as it would look on a tee so we know if the design is printable the way you've envisioned it.** 

**You can choose from a wide array of different colored tees. Since our available tee colors often change, we'll do our best to match the tee color as closely as possible to the one you picked. We suggest choosing one or two colors to work with. In the Photoshop template, you can expand the template folder in the layers box and drag the color you want to the top of the stack. In Illustrator, you can copy one of the tees into a new file to work on.** 

**All you need to do is drag, drop, and resize your design to fit on the tee.** 

**Your entire submission can be up to 640x800px. You can show both the front and back of your tee if you'd like, as well as a few different color schemes. Then just save your image as a .jpg, .gif, .png or .fla (if using Flash) and make sure it's under 250kb.**

## *STEP 3: Create your thumbnail*

**Your thumbnail doesn't have to be your entire design, a small piece of it works fine. This is what people will click on when they want to vote on your design.**

**Your thumbnail must be a .gif and under 10kb. Using the "save for web" option in your graphics program to save your thumbnail is definitely recommended.**

**If at any point you are unsure of how your submission or thumbnail should look, try checking out designs that are already up for voting at [http://www.threadless.com/](http://www.threadless.com/submissions) [submissions](http://www.threadless.com/submissions). They are a great inspiration!**

## *STEP 4: Submit and upload*

**That's it! You're all ready to go! Now just go to www.threadless.com/submit and upload your design. If your design is seriously awesome, it will be up for the community to vote on within a few days.** 

**Once your design is up for voting, feel free to promote your design! We have tools you can use to promote your work on the Threadless blogs, Facebook, Twitter, and other networking sites.**

**These tools will be emailed to you once your design has been approved for voting.**

**If you have any other questions, just go to www.threadless.com/contact or send an email to rachelg@threadless.com and we'll do our best to help you out!**